# **Data Masking with PostgreSQL Anonymizer**

A practical guide

DALIBO

Feb. 2023

# **Contents**

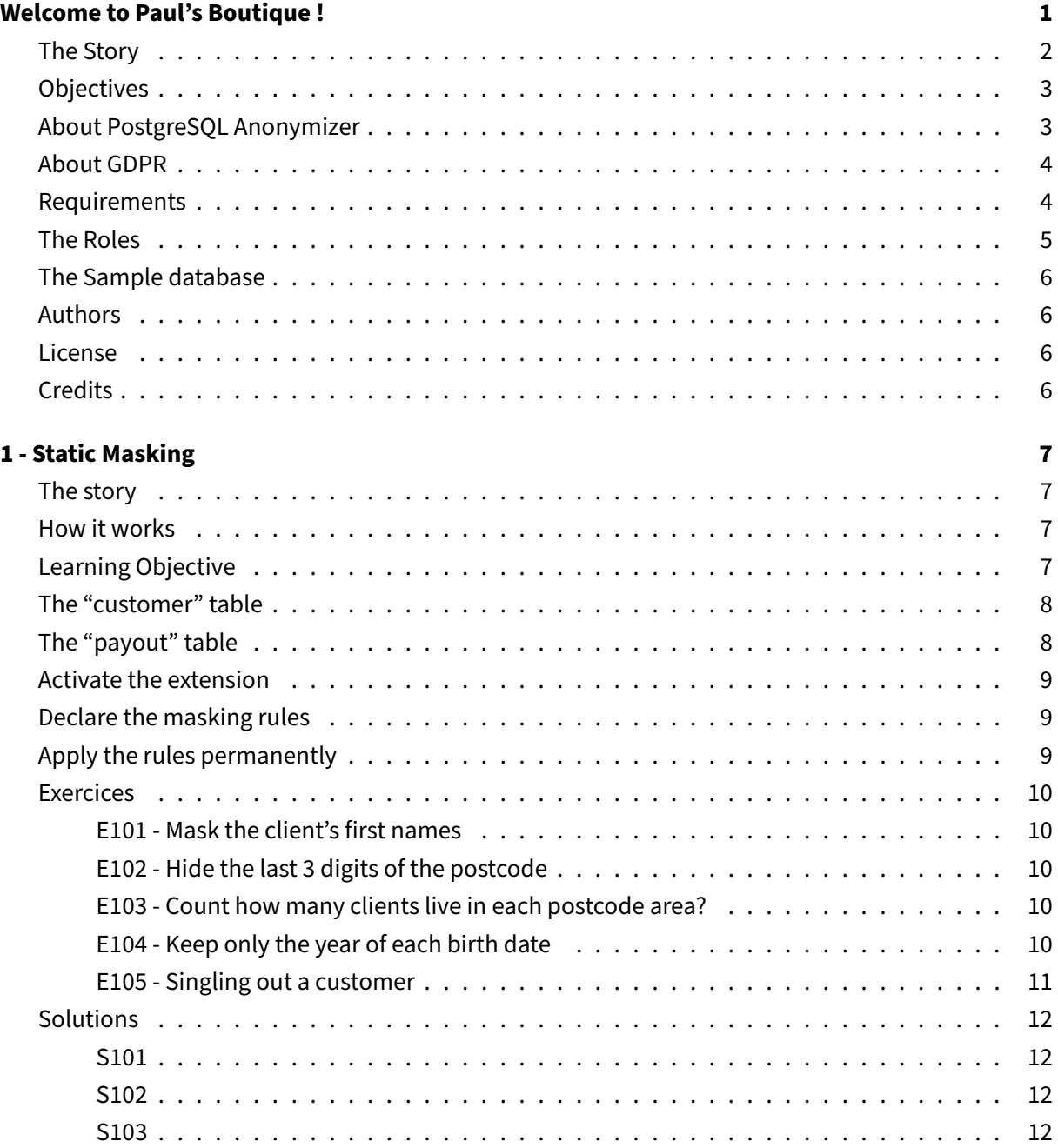

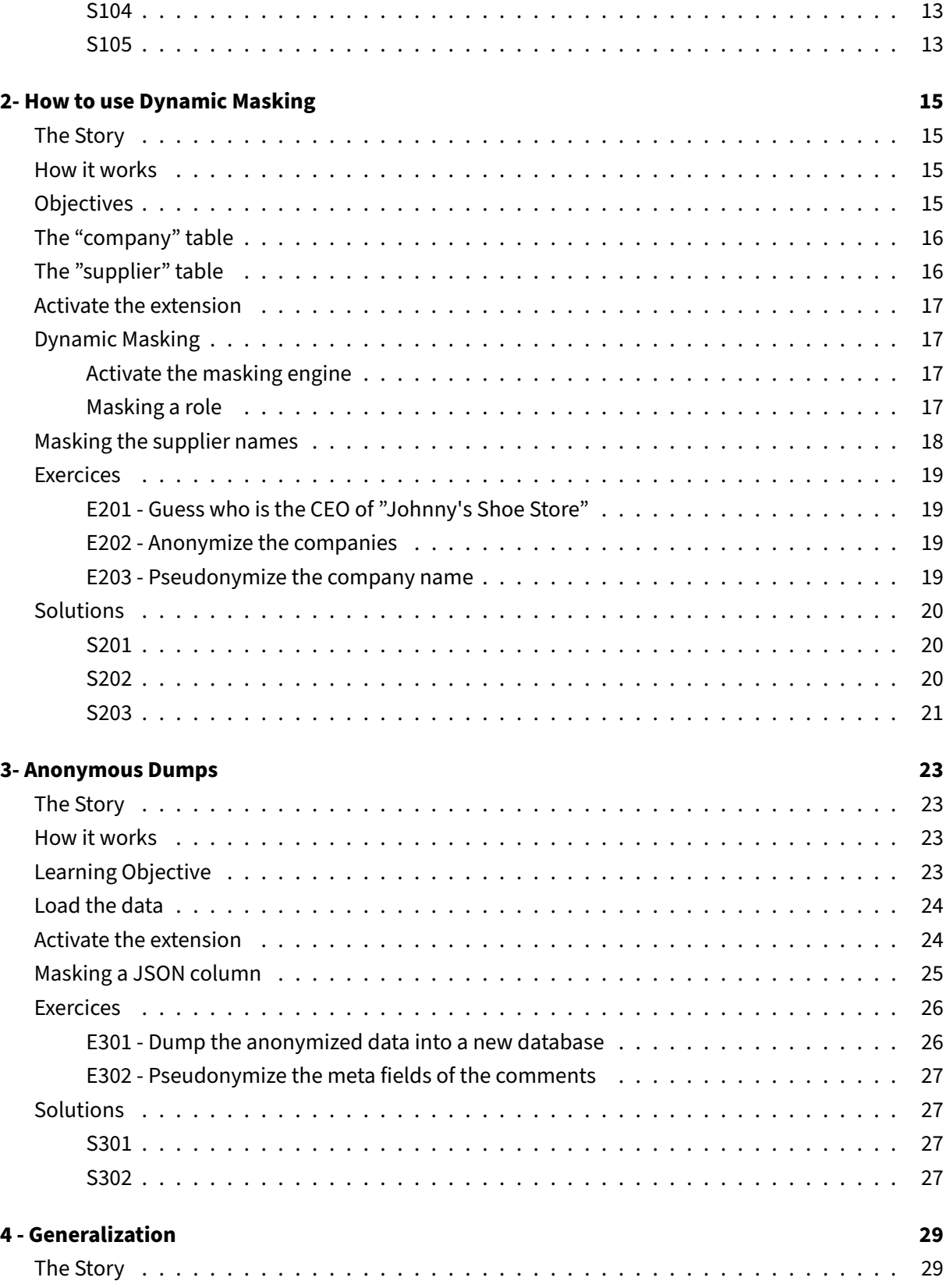

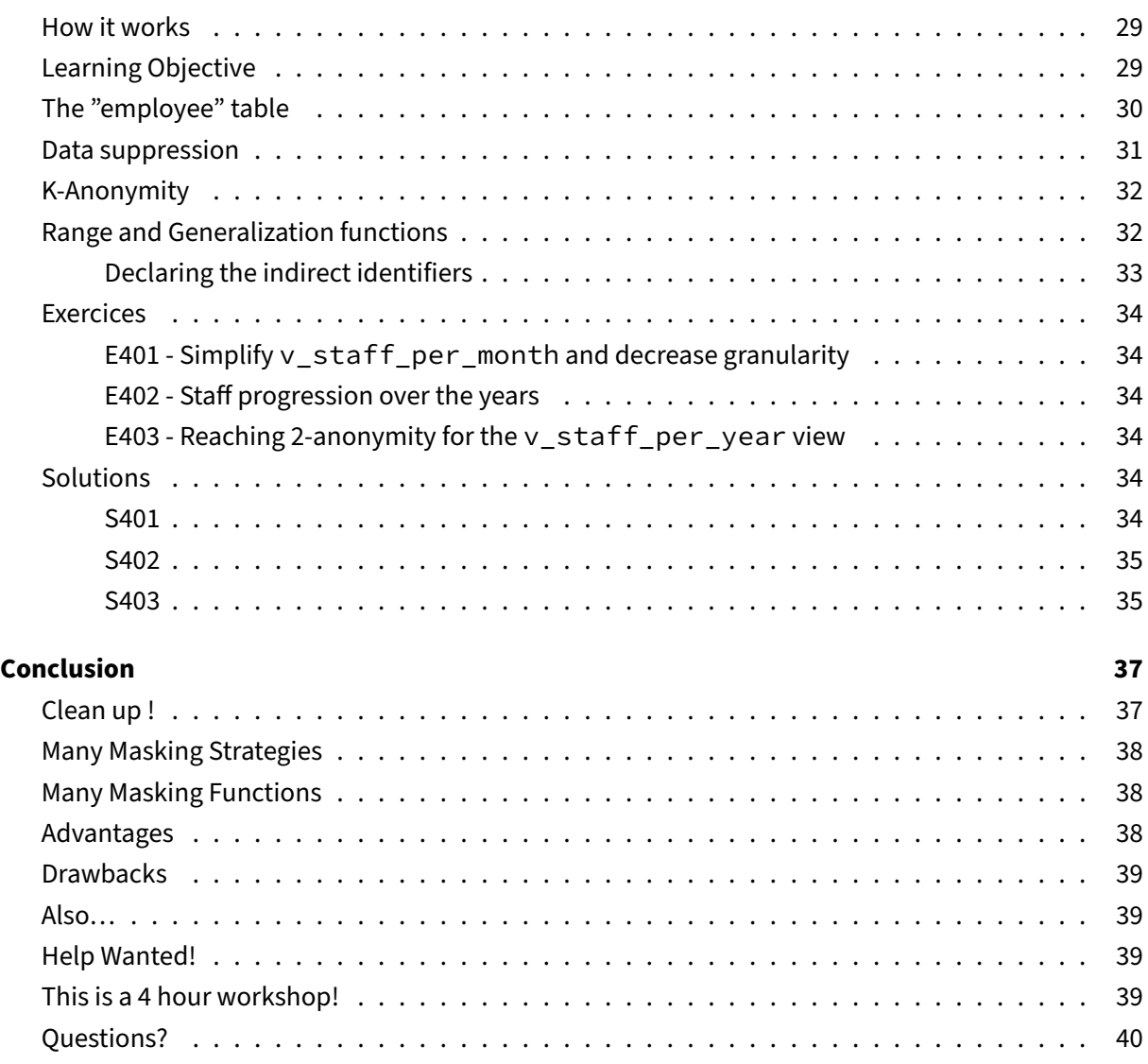

# <span id="page-5-0"></span>**Welcome to Paul's Boutique !**

This is a 4 hours workshop that demonstrates various anonymization techniques using the PostgreSQL Anonymizer $1$  extension.

<sup>1</sup>https://labs.dalibo.com/postgresql\_anonymizer

# <span id="page-6-0"></span>**The Story**

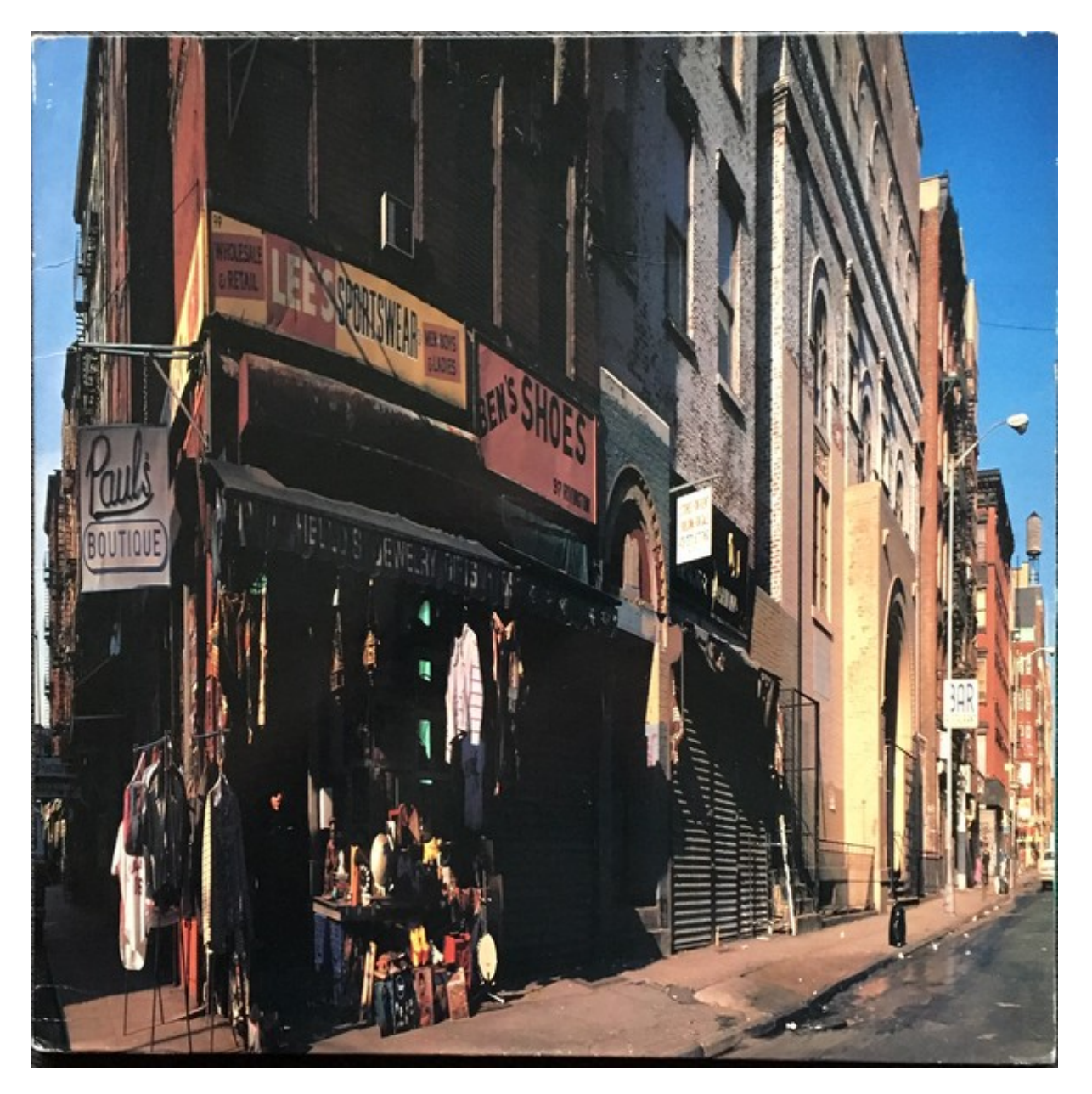

**Figure 1:** Paul's boutique

Paul's boutique has a lot of customers. Paul asks his friend Pierre, a Data Scientist, to make some statistics about his clients : average age, etc…

Pierre wants a direct access to the database in order to write SQL queries.

Jack is an employee of Paul. He's in charge of relationship with the various suppliers of the shop.

Paul respects his suppliers privacy. He needs to hide the personnal information to Pierre, but Jack needs read and write access the real data.

# **Objectives**

<span id="page-7-0"></span>Using the simple example above, we will learn:

- **–** How to write masking rules
- **–** The difference between static and dynamic masking
- **–** Implementing advanced masking techniques

## **About PostgreSQL Anonymizer**

<span id="page-7-1"></span>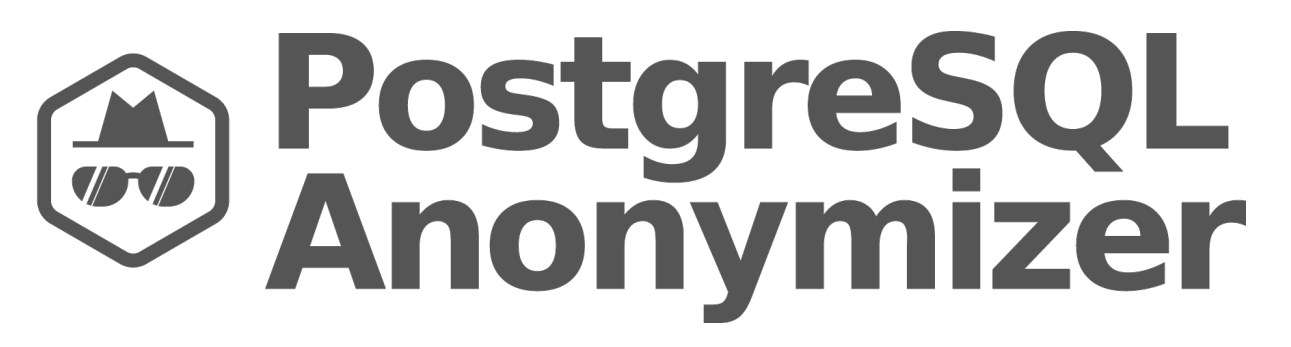

postgresql\_anonymizer is an extension to mask or replace personally identifiable information<sup>2</sup> (PII) or commercially sensitive data from a PostgreSQL database.

The project has a **declarative approach** of anonymization. This means you can declare the masking rules<sup>3</sup> using the PostgreSQL Data Definition Language (DDL) and specify your anonymization strategy inside the table definition itself.

<sup>2</sup>https://en.wikipedia.org/wiki/Personally\_identifiable\_information

<span id="page-7-2"></span><sup>3</sup>htt[ps](#page-7-2)://postgresql-anonymizer.readthedocs.io/en/stable/declare\_masking\_rules

Once the maskings rules are defined, you can access the anonymized data in 4 different ways:

- **–** Anonymous Dumps<sup>4</sup> : Simply export the masked data into an SQL file
- **–** Static Masking<sup>5</sup> : Remove the PII according to the rules
- **–** Dynamic Masking<sup>6</sup> [: H](#page-8-2)ide PII only for the masked users
- **– Generalizatio[n](#page-8-3)<sup>7</sup>** Create "blurred views" of the original data

## **About GDPR**

<span id="page-8-0"></span>This presentation **does not** go into the details of the GPDR act and the general concepts of anonymiza‑ tion.

For more information about it, please refer to the talk below:

- **–** Anonymisation, Au‑delà du RGPD<sup>8</sup> (Video / French)
- **–** Anonymization, Beyond GDPR<sup>9</sup> (PDF / english)

## **Requirements**

<span id="page-8-1"></span>In order to make this workshop, you will need:

- **–** A Linux VM ( preferably Debian 11 bullseye or Ubuntu 22.04)
- **–** A PostgreSQL instance ( preferably PostgreSQL 14 )
- **–** The PostgreSQL Anonymizer (anon) extension, installed and initialized by a superuser
- **–** A database named "boutique" owned by a **superuser** called "paul"
- **–** A role "pierre" and a role "jack", both allowed to connect to the database "boutique"

<sup>4</sup>https://postgresql‑anonymizer.readthedocs.io/en/stable/anonymous\_dumps

<sup>5</sup>https://postgresql‑anonymizer.readthedocs.io/en/stable/static\_masking

<sup>6</sup>https://postgresql‑anonymizer.readthedocs.io/en/stable/dynamic\_masking

<sup>8</sup>https://www.youtube.com/watch?v=KGSlp4UygdU

<span id="page-8-3"></span><span id="page-8-2"></span><sup>9</sup>[https://public.dalibo.com/exports/conferences/\\_archives/\\_2019/20191016\\_an](https://postgresql-anonymizer.readthedocs.io/en/stable/anonymous_dumps)onymisation\_beyond\_GDPR/anonymisa [tion\\_beyond\\_gdpr.pdf](https://postgresql-anonymizer.readthedocs.io/en/stable/static_masking)

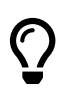

A simple way to deploy a workshop environment is to install Docker Desktop<sup>10</sup> and download the image below:

docker pull registry.gitlab.com/dalibo/postgresql\_anonymizer:stable

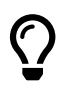

Check out the INSTALL section<sup>11</sup> in the documentation<sup>12</sup> to learn how to install the extension in your PostgreSQL instance.

## **The Roles**

<span id="page-9-0"></span>We will with 3 differents users:

```
CREATE ROLE paul LOGIN SUPERUSER PASSWORD 'CHANGEME';
CREATE ROLE pierre LOGIN PASSWORD 'CHANGEME';
CREATE ROLE jack LOGIN PASSWORD 'CHANGEME';
```
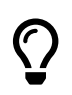

Unless stated otherwise, all commands must be executed with the role paul.

Setup a .pgpass file to simplify the connections !

```
cat > ~/.pgpass << EOL
*:*:boutique:paul:CHANGEME
*:*:boutique:pierre:CHANGEME
*:*:boutique:jack:CHANGEME
EOL
chmod 0600 ~/.pgpass
```
## **The Sample database**

We will work on a database called "boutique":

<span id="page-10-0"></span>**CREATE** DATABASE boutique OWNER paul;

We need to activate the anon library inside that database:

```
ALTER DATABASE boutique
SET session_preload_libraries = 'anon';
```
## **Authors**

<span id="page-10-1"></span>This workshop is a collective work from Damien Clochard, Be Hai Tran, Florent Jardin, Frédéric Yhuel.

## **License**

<span id="page-10-2"></span>This document is distributed under the PostgreSQL license.

The source is available at

https://gitlab.com/dalibo/postgresql\_anonymizer/‑/tree/master/docs/how‑to

## **[Credits](https://gitlab.com/dalibo/postgresql_anonymizer/-/tree/master/docs/how-to)**

- <span id="page-10-3"></span>**–** Cover photo by Alex Conchillos from Pexels (CC Zero)
- **–** "Paul's Boutique" is the second studio album by American hip hop group Beastie Boys, released on July 25, 1989 by Capitol Records

# <span id="page-11-0"></span>**1 ‑ Static Masking**

Static Masking is the simplest way to hide personal information! This idea is simply to destroy the original data or replace it with an artificial one.

## <span id="page-11-1"></span>**The story**

Over the years, Paul has collected data about his customers and their purchases in a simple database. He recently installed a brand new sales application and the old database is now obsolete. He wants to save it and he would like to remove all personal information before archiving it.

## <span id="page-11-2"></span>**How it works**

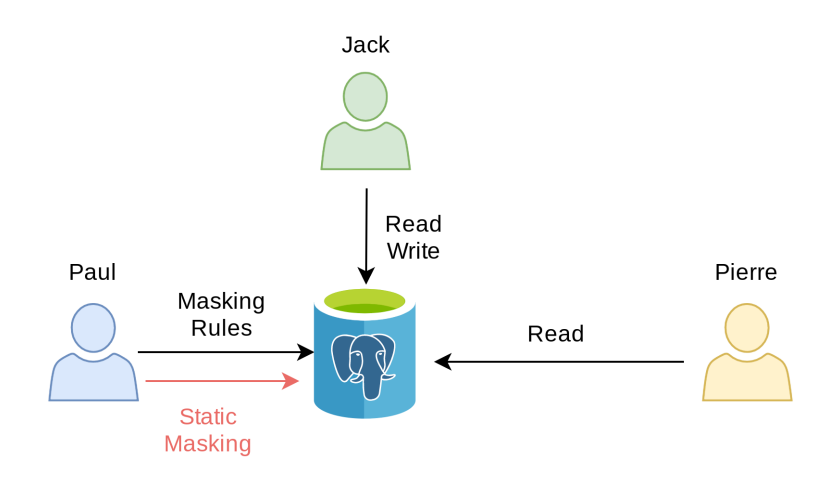

# <span id="page-11-3"></span>**Learning Objective**

In this section, we will learn:

- **–** How to write simple masking rules
- **–** The advantage and limitations of static masking

**–** The concept of "Singling Out" a person

## <span id="page-12-0"></span>**The "customer" table**

```
DROP TABLE IF EXISTS customer CASCADE;
DROP TABLE IF EXISTS payout CASCADE;
CREATE TABLE customer ( id SERIAL PRIMARY KEY, firstname TEXT, lastname
   TEXT, phone TEXT, birth DATE, postcode TEXT );
```
Insert a few persons:

```
INSERT INTO customer
VALUES (107,'Sarah','Conor','060-911-0911', '1965-10-10', '90016'),
       (258,'Luke', 'Skywalker', NULL, '1951-09-25', '90120'),
       (341,'Don', 'Draper','347-515-3423', '1926-06-01', '04520') ;
```

```
SELECT *
FROM customer;
```
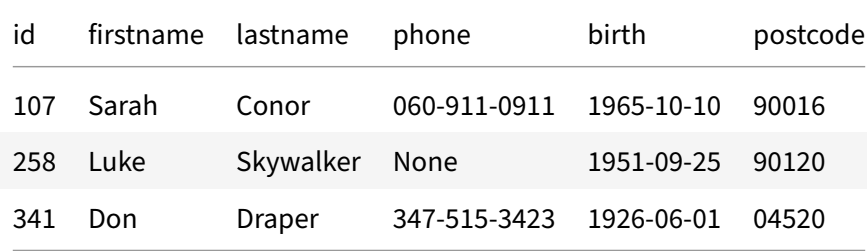

## <span id="page-12-1"></span>**The "payout" table**

Sales are tracked in a simple table:

```
CREATE TABLE payout ( id SERIAL PRIMARY KEY, fk_customer_id INT REFERENCES
    customer(id), order_date DATE, payment_date DATE, amount INT );
```
Let's add some orders:

```
INSERT INTO payout
VALUES (1,107,'2021-10-01','2021-10-01', '7'),
       (2,258,'2021-10-02','2021-10-03', '20'),
       (3,341,'2021-10-02','2021-10-02', '543'),
       (4,258,'2021-10-05','2021-10-05', '12'),
       (5,258,'2021-10-06','2021-10-06', '92') ;
```
## <span id="page-13-0"></span>**Activate the extension**

**CREATE** EXTENSION IF **NOT EXISTS** anon **CASCADE**;

```
SELECT anon.init();
```
**SELECT** setseed(0);

## <span id="page-13-1"></span>**Declare the masking rules**

Paul wants to hide the last name and the phone numbers of his clients. He will use the fake\_last\_name() and partial() functions for that:

```
SECURITY LABEL
FOR anon ON COLUMN customer.lastname IS 'MASKED WITH FUNCTION anon.
  fake_last_name()';
SECURITY LABEL
FOR anon ON COLUMN customer.phone IS 'MASKED WITH FUNCTION anon.partial(
   phone,2,$$X-XXX-XX$$,2)';
```
## <span id="page-13-2"></span>**Apply the rules permanently**

**SELECT** anon.anonymize\_table('customer');

anonymize\_table

True

```
SELECT id,
       firstname,
       lastname,
       phone
FROM customer;
```
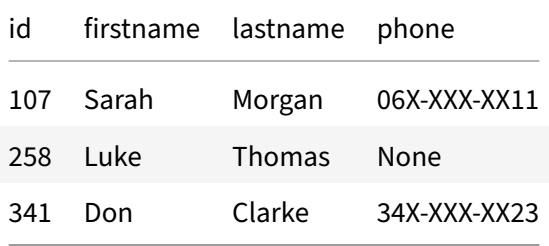

This is called Static Masking because the **real data has been permanently replaced**. We'll see later how we can use dynamic anonymization or anonymous exports.

# **Exercices**

### <span id="page-14-0"></span>**E101 ‑ Mask the client's first names**

<span id="page-14-1"></span>Declare a new masking rule and run the static anonymization function again.

#### **E102 ‑ Hide the last 3 digits of the postcode**

<span id="page-14-2"></span>Paul realizes that the postcode gives a clear indication of where his customers live. However he would like to have statistics based on their "postcode area".

**Add a new masking rule to replace the last 3 digits by 'x'.**

### **E103 ‑ Count how many clients live in each postcode area?**

<span id="page-14-3"></span>Aggregate the customers based on their anonymized postcode.

#### **E104 ‑ Keep only the year of each birth date**

<span id="page-14-4"></span>Paul wants age-based statistic. But he also wants to hide the real birth date of the customers.

Replace all the birth dates by January 1rst, while keeping the real year.

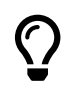

HINT: You can use the make\_date<sup>1</sup> function !

#### **E105 ‑ Singling out a customer**

<span id="page-15-0"></span>Even if the "customer" is properly anonymized, we can still isolate a given individual based on data stored outside of the table. For instance, we can identify the best client of Paul's boutique with a query like this:

```
WITH best_client AS
  (SELECT SUM(amount),
        fk_customer_id
  FROM payout
   GROUP BY fk_customer_id
   ORDER BY 1 DESC
   LIMIT 1)
SELECT c.*
FROM customer c
JOIN best_client b ON (c.id = b.fk_customer_id)
```
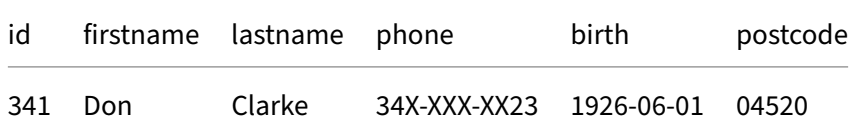

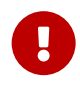

This is called **Singling Out<sup>2</sup> a person.**

We need to anonymize even further by removing the link between a person and its company. In the "order" table, this link is materialized by a foreign key on the field "fk\_company\_id". However we can't remove values from this column or insert fake identifiers because if would break the foreign key constraint.

How can we separate the customers from their payouts while respecting the integrity of the data?

Find a function that will shuffle the column "fk\_company\_id" of the "payout" table

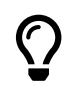

HINT: Check out the static masking<sup>3</sup> section of the documentation<sup>4</sup>

## <span id="page-16-0"></span>**Solutions**

#### **S101**

```
SECURITY LABEL
FOR anon ON COLUMN customer.firstname IS 'MASKED WITH FUNCTION anon.
   fake_first_name()';
SELECT anon.anonymize_table('customer');
SELECT id,
       firstname,
       lastname
FROM customer;
```
### **S102**

```
SECURITY LABEL
FOR anon ON COLUMN customer.postcode IS 'MASKED WITH FUNCTION anon.partial
   (postcode,2,\$xxx$$,0)';
SELECT anon.anonymize_table('customer');
SELECT id,
       firstname,
       lastname,
       postcode
FROM customer;
```
#### **S103**

```
SELECT postcode,
       COUNT(id)
FROM customer
GROUP BY postcode;
```
postcode count

90xxx 2

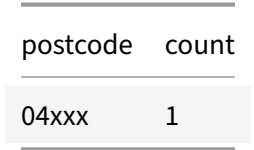

#### <span id="page-17-0"></span>**S104**

```
SECURITY LABEL
FOR anon ON COLUMN customer.birth IS 'MASKED WITH FUNCTION make_date(
   EXTRACT(YEAR FROM birth)::INT,1,1)';
SELECT anon.anonymize_table('customer');
SELECT id,
       firstname,
       lastname,
       birth
FROM customer;
```
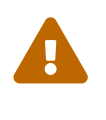

run‑postgres: 'MASKED WITH FUNCTION make\_date(EXTRACT(YEAR FROM birth)::INT,1,1)' is not a valid masking function

#### <span id="page-17-1"></span>**S105**

Let's mix up the values of the fk\_customer\_id:

```
SELECT anon.shuffle_column('payout', 'fk_customer_id', 'id');
```
shuffle\_column

True

Now let's try to single out the best client again :

```
WITH best_client AS
  (SELECT SUM(amount),
          fk_customer_id
   FROM payout
   GROUP BY fk_customer_id
```

```
ORDER BY 1 DESC
   LIMIT 1)
SELECT c.*
FROM customer c
JOIN best_client b ON (c.id = b.fk_customer_id);
```
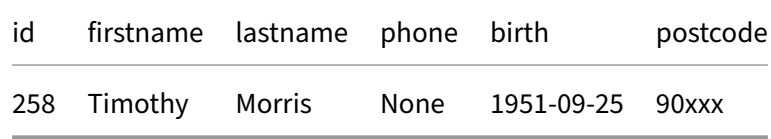

#### **WARNING**

Note that the link between a customer and its payout is now completely false. For instance, if a customer A had 2 payouts. One of these payout may be linked to a customer B, while the second one is linked to a customer C.

In other words, this shuffling method with respect the foreign key constraint (aka the referential integrity) but it will break the data integrity. For some use case, this may be a problem.

In this case, Pierre will not be able to produce a BI report with the shuffle data, because the links between the customers and their payments are fake.

# <span id="page-19-0"></span>**2‑ How to use Dynamic Masking**

With Dynamic Masking, the database owner can hide personnal data for some users, while other users are still allowed to read and write the authentic data.

## <span id="page-19-1"></span>**The Story**

Paul has 2 employees:

- **–** Jack is operating the new sales application, he needs access to the real data. He is what the GPDR would call a **"data processor"**.
- **–** Pierre is a data analyst who runs statistic queries on the database. He should not have access to any personnal data.

## <span id="page-19-2"></span>**How it works**

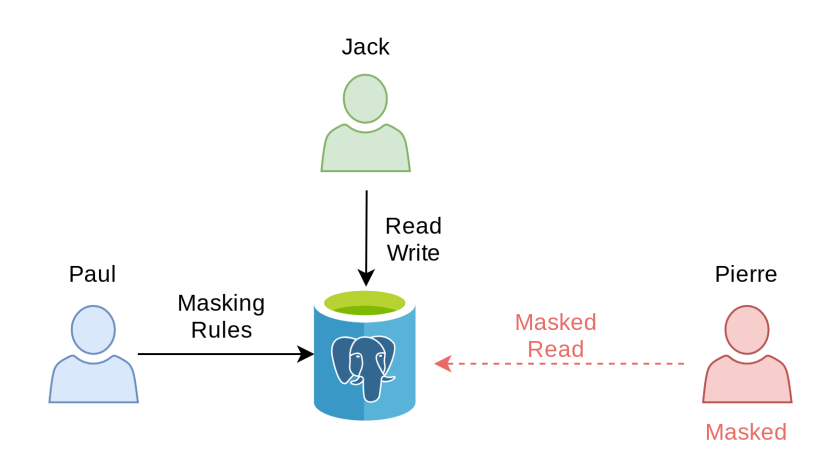

# <span id="page-19-3"></span>**Objectives**

In this section, we will learn:

- **–** How to write simple masking rules
- **–** The advantage and limitations of dynamic masking
- **–** The concept of "Linkability" of a person

# <span id="page-20-0"></span>**The "company" table**

```
DROP TABLE IF EXISTS supplier CASCADE;
DROP TABLE IF EXISTS company CASCADE;
CREATE TABLE company ( id SERIAL PRIMARY KEY, name TEXT, vat_id TEXT
   UNIQUE );
```

```
INSERT INTO company
VALUES (952,'Shadrach', 'FR62684255667'),
       (194,E'Johnny\'s Shoe Store','CHE670945644'),
       (346,'Capitol Records','GB663829617823') ;
```

```
SELECT *
FROM company;
```
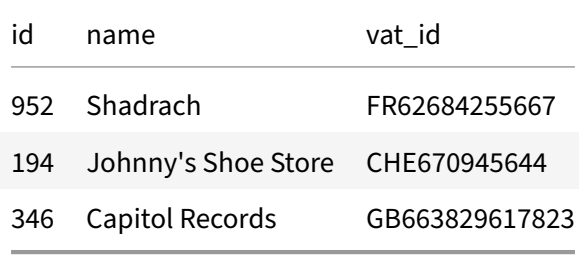

## <span id="page-20-1"></span>**The "supplier" table**

```
CREATE TABLE supplier ( id SERIAL PRIMARY KEY, fk_company_id INT
   REFERENCES company(id), contact TEXT, phone TEXT, job_title TEXT );
```

```
INSERT INTO supplier
VALUES (299,194,'Johnny Ryall','597-500-569','CEO'),
       (157,346,'George Clinton', '131-002-530','Sales manager') ;
```
**SELECT** \* **FROM** supplier;

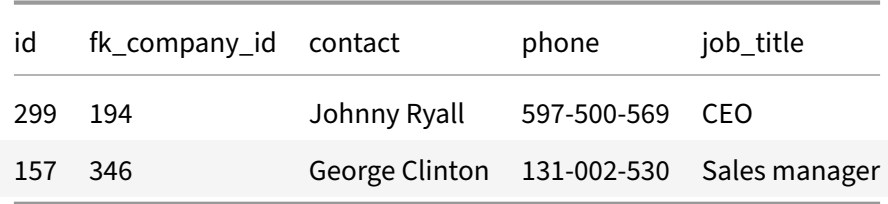

## <span id="page-21-0"></span>**Activate the extension**

```
CREATE EXTENSION IF NOT EXISTS anon CASCADE;
SELECT anon.init();
SELECT setseed(0);
```
# <span id="page-21-1"></span>**Dynamic Masking**

#### <span id="page-21-2"></span>**Activate the masking engine**

```
SELECT anon.start_dynamic_masking();
```
start\_dynamic\_masking

**True** 

#### <span id="page-21-3"></span>**Masking a role**

```
SECURITY LABEL
FOR anon ON ROLE pierre IS 'MASKED';
```
**GRANT SELECT ON** supplier TO pierre;

**GRANT ALL ON** SCHEMA PUBLIC TO jack;

```
GRANT ALL ON ALL TABLES IN SCHEMA PUBLIC TO jack;
```
Now connect as Pierre and try to read the supplier table:

```
SELECT *
FROM supplier;
```
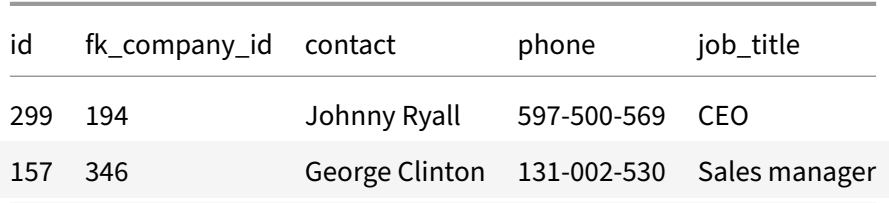

For the moment, there is no masking rule so Pierre can see the original data in each table.

# <span id="page-22-0"></span>**Masking the supplier names**

Connect as Paul and define a masking rule on the supplier table:

```
SECURITY LABEL
FOR anon ON COLUMN supplier.contact IS 'MASKED WITH VALUE $$CONFIDENTIAL$$
   ';
```
Now connect as Pierre and try to read the supplier table again:

```
SELECT *
FROM supplier;
```
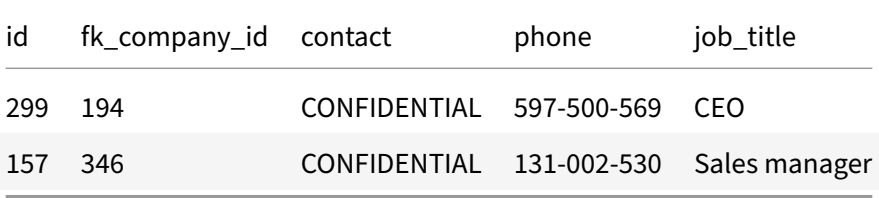

Now connect as Jack and try to read the real data:

```
SELECT *
FROM supplier;
```
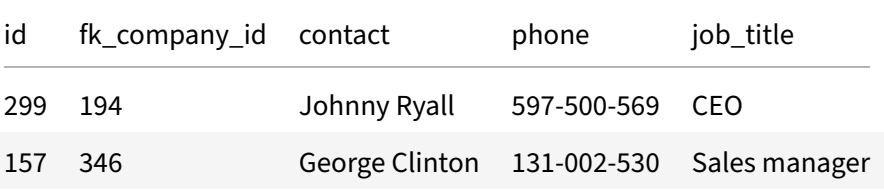

## **Exercices**

### <span id="page-23-0"></span>**E201 ‑ Guess who is the CEO of "Johnny's Shoe Store"**

<span id="page-23-1"></span>Masking the supplier name is clearly not enough to provide anonymity.

### **Connect as Pierre and write a simple SQL query that would reindentify some suppliers based on their job and their company.**

Company names and job positions are available in many public datasets. A simple search on Linkedin or Google, would give you the names of the top executives of most companies..

This is called **Linkability**: the ability to connect multiple records concerning the same data sub‑ ject.

#### **E202 ‑ Anonymize the companies**

<span id="page-23-2"></span>We need to anonymize the "company" table, too. Even if they don't contain personal information, some fields can be used to **infer** the identity of their employees...

**Write 2 masking rules for the company table. The first one will replace the "name" field with a fake name. The second will replace the "vat\_id" with a random sequence of 10 characters**

HINT: Go to the documentation*<sup>a</sup>* and look at the faking functions*<sup>b</sup>* and random functions*<sup>c</sup>* !

*<sup>a</sup>*https://postgresql‑anonymizer.readthedocs.io/en/stable/ *<sup>b</sup>*https://postgresql‑anonymizer.readthedocs.io/en/stable/masking\_functions#faking *<sup>c</sup>*https://postgresql‑anonymizer.rea[dt](#page-23-4)hedocs.io/en/stable/masking\_functio[ns](#page-23-5)#randomization

<span id="page-23-5"></span><span id="page-23-4"></span>Con[nect as Pierre and check that he cannot view the real company info:](https://postgresql-anonymizer.readthedocs.io/en/stable/masking_functions#faking)

### **E203 ‑ Pseudonymize the company name**

<span id="page-23-3"></span>Because of dynamic masking, the fake values will be different everytime Pierre tries to read the table.

Pierre would like to have always the same fake values for a given company. **This is called pseudonymization.**

**Write a new masking rule over the "vat\_id" field by generating 10 random characters using the md5() function.**

**Write a new masking rule over the "name" field by using a pseudonymizing function<sup>1</sup> .**

## **Solutions**

<span id="page-24-0"></span>**S201**

```
SELECT s.id,
       s.contact,
       s.job_title,
       c.name
FROM supplier s
JOIN company c ON s.fk_company_id = c.id;
```
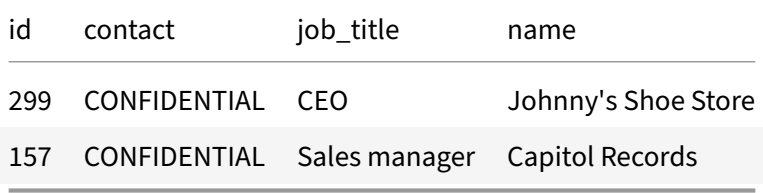

#### **S202**

```
SECURITY LABEL
FOR anon ON COLUMN company.name IS 'MASKED WITH FUNCTION anon.fake_company
   () ;
SECURITY LABEL
FOR anon ON COLUMN company.vat_id IS 'MASKED WITH FUNCTION anon.
   random_string(10)';
```
Now connect as Pierre and read the table again:

**SELECT** \* **FROM** company;

<sup>1</sup>https://postgresql‑anonymizer.readthedocs.io/en/stable/masking\_functions#pseudonymization

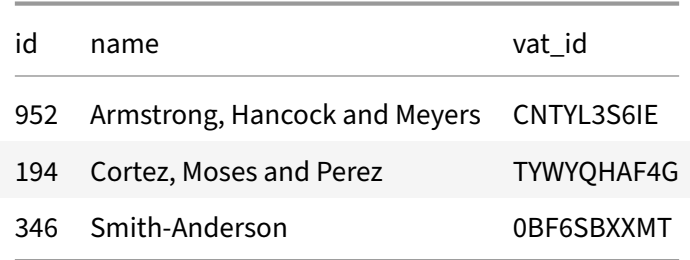

Pierre will see different "fake data" everytime he reads the table:

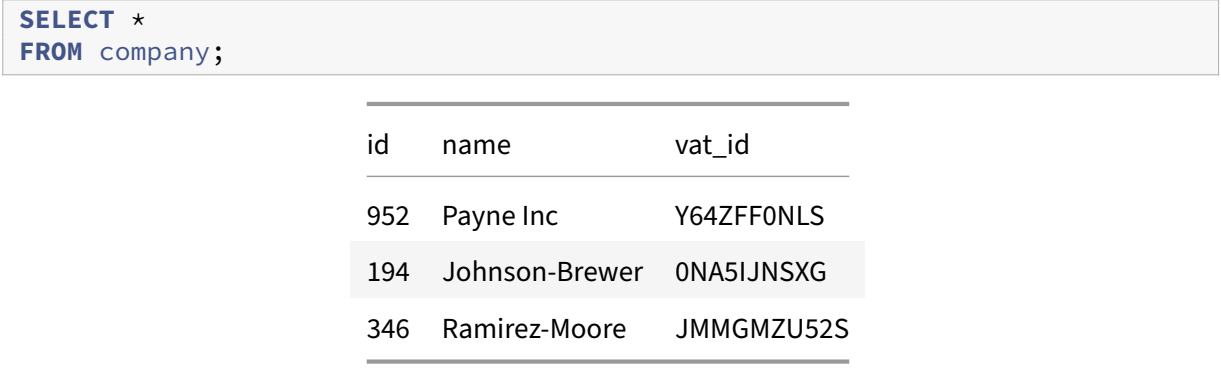

### <span id="page-25-0"></span>**S203**

```
ALTER FUNCTION anon.pseudo_company SECURITY DEFINER;
SECURITY LABEL
FOR anon ON COLUMN company.name IS 'MASKED WITH FUNCTION anon.
   pseudo_company(id)';
```
Connect as Pierre and read the table multiple times:

```
SELECT *
FROM company;
```
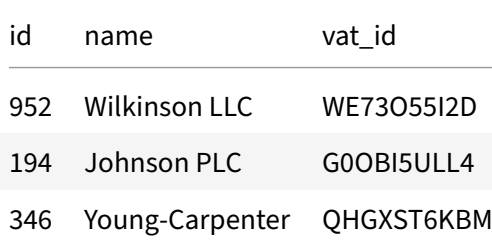

```
SELECT *
FROM company;
```
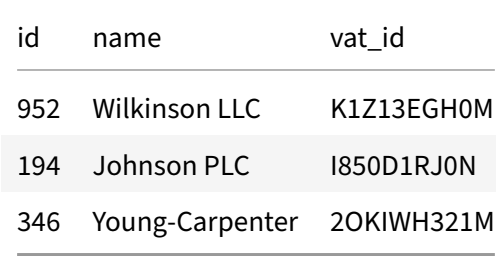

Now the fake company name is always the same.

# <span id="page-27-0"></span>**3‑ Anonymous Dumps**

In many situation, what we want is simply to export the anonymized data into another database (for testing or to produce statistics). This is what **pg\_dump\_anon** does!

# <span id="page-27-1"></span>**The Story**

Paul has a website and a comment section where customers can express their views.

He hired a web agency to develop a new design for his website. The agency asked for a SQL export (dump) of the current website database. Paul wants to "clean" the database export and remove any personnal information contained in the comment section.

## <span id="page-27-2"></span>**How it works**

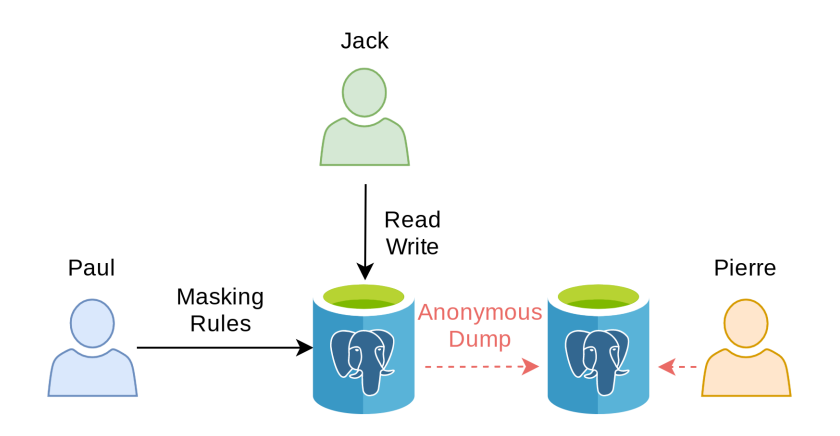

# <span id="page-27-3"></span>**Learning Objective**

- **–** Extract the anonymized data from the database
- **–** Write a custom masking function to handle a JSON field.

## <span id="page-28-0"></span>**Load the data**

```
DROP TABLE IF EXISTS website_comment CASCADE;
```

```
CREATE TABLE website_comment (id SERIAL PRIMARY KEY,
                                                message JSONB);
```

```
curl -Ls https://dali.bo/website_comment -o /tmp/website_comment.tsv
head /tmp/website_comment.tsv
```
COPY website\_comment **FROM** '/tmp/website\_comment.tsv'

```
SELECT message->'meta'->'name' AS name,
                       message->'content' AS content
FROM website_comment
ORDER BY id ASC
```

```
name content
Lee Perry Hello Nasty!
         Great Shop
Jimmy Hi ! This is me, Jimmy James
```
## <span id="page-28-1"></span>**Activate the extension**

```
CREATE EXTENSION IF NOT EXISTS anon CASCADE;
SELECT anon.init();
SELECT setseed(0);
```
## <span id="page-29-0"></span>**Masking a JSON column**

The "comment" field is filled with personal information and the fact the field does not have a standard schema makes our tasks harder.

#### **In general, unstructured data are difficult to mask**.

As we can see, web visitors can write any kind of information in the comment section. Our best option is to remove this key entirely because there's no way to extract personnal data properly.

We can *clean* the comment column simply by removing the "content" key!

```
SELECT message - ARRAY['content']
FROM website_comment
WHERE id=1;
```
?column?

{'meta': {'name': 'Lee Perry', 'ip\_addr': '40.87.29.113'}}

First let's create a dedicated schema and declare it as trusted. This means the "anon" extension will accept the functions located in this schema as valid masking functions. Only a superuser should be able to add functions in this schema.

```
CREATE SCHEMA IF NOT EXISTS my_masks;
```

```
SECURITY LABEL
FOR anon ON SCHEMA my_masks IS 'TRUSTED';
```
Now we can write a function that remove the message content:

```
CREATE OR REPLACE FUNCTION my_masks.remove_content(j JSONB) RETURNS JSONB
   AS $func$ SELECT j - ARRAY['content'] $func$ LANGUAGE SQL ;
```
#### Let's try it!

```
SELECT my_masks.remove_content(message)
FROM website_comment
```
remove\_content

{'meta': {'name': 'Lee Perry', 'ip\_addr': '40.87.29.113'}}

{'meta': {'name': '', 'email': 'biz@bizmarkie.com'}}

{'meta': {'name': 'Jimmy'}}

And now we can use it in a masking rule:

```
SECURITY LABEL
FOR anon ON COLUMN website_comment.message IS 'MASKED WITH FUNCTION
   my_masks.remove_content(message)';
```
Finally we can export an **anonymous dump** of the table with pg\_dump\_anon:

```
export PATH=$PATH:$(pg_config --bindir)
pg_dump_anon --help
```

```
export PATH=$PATH:$(pg_config --bindir)
export PGHOST=localhost
export PGUSER=paul
pg_dump_anon boutique --table=website_comment > /tmp/dump.sql
```
## <span id="page-30-0"></span>**Exercices**

### <span id="page-30-1"></span>**E301 ‑ Dump the anonymized data into a new database**

Create a database named "boutique\_anon" and transfer the entire database into it.

#### <span id="page-31-0"></span>**E302 ‑ Pseudonymize the meta fields of the comments**

Pierre plans to extract general information from the metadata. For instance, he wants to calculate the number of unique visitors based on the different IP adresses. But an IP adress is an **indirect identifier**, so Paul needs to anonymize this field while maintaining the fact that some values appear multiple times.

Replace the remove\_content function with a better one called clean\_comment that will:

- **–** Remove the content key
- **–** Replace the "name" value with a fake last name
- **–** Replace the "ip\_address" value with its MD5 signature
- **–** Nullify the "email" key

HINT: Look at the jsonb set() and jsonb build object() functions

## <span id="page-31-1"></span>**Solutions**

#### <span id="page-31-2"></span>**S301**

```
export PATH=$PATH:$(pg_config --bindir)
export PGHOST=localhost
export PGUSER=paul
dropdb --if-exists boutique_anon
createdb boutique_anon --owner paul
pg_dump_anon boutique | psql --quiet boutique_anon
```

```
export PGHOST=localhost
export PGUSER=paul
psql boutique_anon -c 'SELECT COUNT(*) FROM company'
```
## <span id="page-31-3"></span>**S302**

```
CREATE OR REPLACE FUNCTION my_masks.clean_comment(message JSONB) RETURNS
   JSONB VOLATILE LANGUAGE SQL AS $func$ SELECT jsonb_set( message, ARRAY[
   'meta'], jsonb_build_object( 'name',anon.fake_last_name(), 'ip_address'
   , md5((message->'meta'->'ip_addr')::TEXT), 'email', NULL ) ) - ARRAY['
   content']; $func$;
```

```
SELECT my_masks.clean_comment(message)
FROM website_comment;
```
#### clean\_comment

{'meta': {'name': 'Morgan', 'email': None, 'ip\_address': '1d8cbcdef988d55982af1536922ddcd1'}}

{'meta': {'name': 'Thomas', 'email': None, 'ip\_address': None}}

{'meta': {'name': 'Clarke', 'email': None, 'ip\_address': None}}

SECURITY LABEL FOR anon **ON COLUMN** website\_comment.message IS 'MASKED WITH FUNCTION my\_masks.clean\_comment(message)';

# **4 ‑ Generalization**

The main idea of generalization is to "blur" the original data. For example, instead of saying "Mister X was born on July 25, 1989", we can say "Mister X was born is the 80's". The information is still true, but it is less precise and it can't be used to reidentify the subject.

## **The Story**

Paul hired dozens of employees over the years. He kept a record of their hair color, size and medical condition.

Paul wants to extract weird stats from these details. He provides generalized views to Pierre.

## <span id="page-33-0"></span>**How it works**

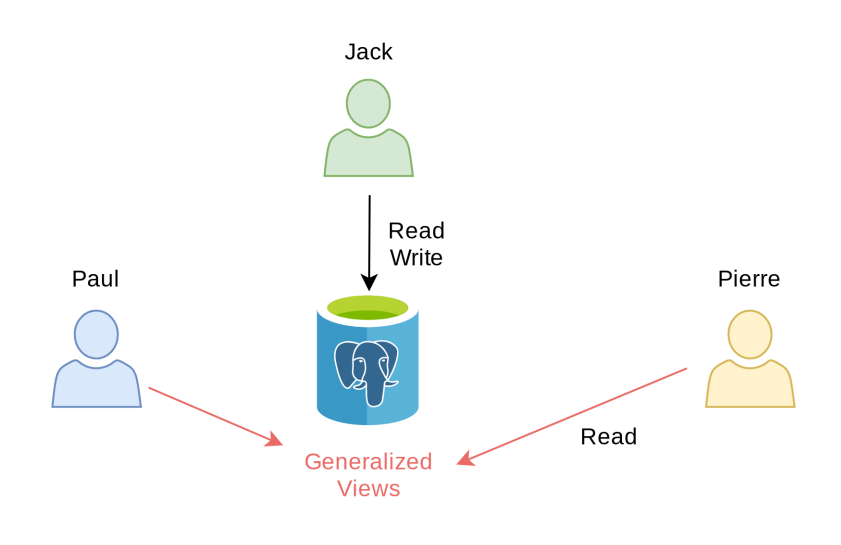

# <span id="page-33-1"></span>**Learning Objective**

In this section, we will learn:

- **–** The difference between masking and generalization
- **–** The concept of "K‑anonymity"

## <span id="page-34-0"></span>**The "employee" table**

```
DROP TABLE IF EXISTS employee CASCADE;
CREATE TABLE employee ( id INT PRIMARY KEY, full_name TEXT, first_day
   DATE, last_day DATE, height INT, hair TEXT, eyes TEXT, size TEXT,
   asthma BOOLEAN, CHECK(hair = ANY(ARRAY['bald','blond','dark','red'])),
   CHECK(eyes = ANY(ARRAY['blue','green','brown'])) , CHECK(size = ANY(
   ARRAY['S','M','L','XL','XXL'])) );
```
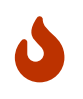

This is awkward and illegal.

#### Loading the data:

```
curl -Ls https://dali.bo/employee -o /tmp/employee.tsv
head -n3 /tmp/employee.tsv
```

```
COPY employee
FROM '/tmp/employee.tsv'
```

```
SELECT count(*)
FROM employee;
```
count

```
16
```

```
SELECT full_name,
       first_day,
       hair,
       SIZE,
       asthma
FROM employee
LIMIT 3;
```
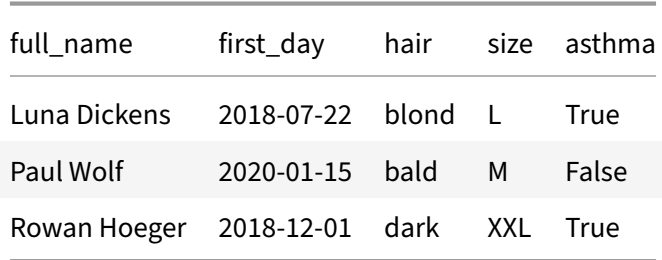

## <span id="page-35-0"></span>**Data suppression**

Paul wants to find if there's a correlation between asthma and the eyes color.

He provides the following view to Pierre.

```
DROP MATERIALIZED VIEW IF EXISTS v_asthma_eyes;
CREATE MATERIALIZED VIEW v_asthma_eyes AS
SELECT eyes,
      asthma
FROM employee;
```
**SELECT** \* **FROM** v\_asthma\_eyes **LIMIT** 3;

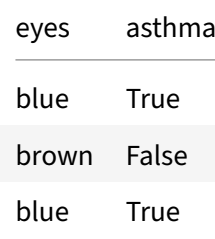

Pierre can now write queries over this view.

```
SELECT eyes,
      100*COUNT(1) FILTER (
                            WHERE asthma) / COUNT(1) AS asthma_rate
FROM v_asthma_eyes
GROUP BY eyes;
```
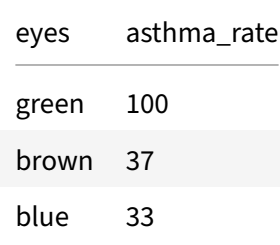

Pierre just proved that asthma is caused by green eyes.

# <span id="page-36-0"></span>**K‑Anonymity**

The 'asthma' and 'eyes' are considered as indirect identifiers.

```
SECURITY LABEL
FOR anon ON COLUMN v_asthma_eyes.eyes IS 'INDIRECT IDENTIFIER';
SECURITY LABEL
FOR anon ON COLUMN v_asthma_eyes.asthma IS 'INDIRECT IDENTIFIER';
```
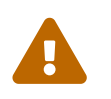

run‑postgres: 'INDIRECT IDENTIFIER' is not a valid label for a column

```
SELECT anon.k anonymity('v asthma eyes');
```
k\_anonymity

None

The v\_asthma\_eyes has '2-anonymity'. This means that each quasi-identifier combination (the 'eyesasthma' tuples) occurs in at least 2 records for a dataset.

In other words, it means that each individual in the view cannot be distinguished from at least 1 (k‑1) other individual.

## <span id="page-36-1"></span>**Range and Generalization functions**

```
DROP MATERIALIZED VIEW IF EXISTS v_staff_per_month;
```

```
CREATE MATERIALIZED VIEW v_staff_per_month AS
SELECT anon.generalize_daterange(first_day, 'month') AS first_day,
      anon.generalize_daterange(last_day, 'month') AS last_day
FROM employee;
```

```
SELECT *
FROM v_staff_per_month
LIMIT 3;
```
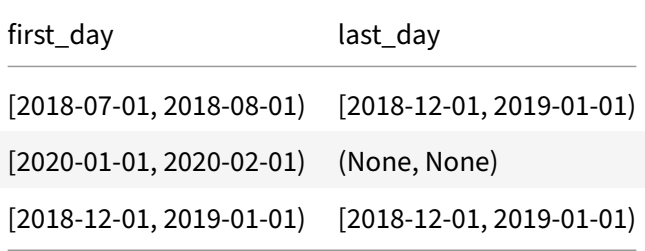

Pierre can write a query to find how many employees were hired in november 2021.

```
SELECT COUNT(1) FILTER (
                        WHERE make_date(2019, 11, 1) BETWEEN lower(
                            first_day) AND COALESCE(upper(last_day), now())
                             )
FROM v_staff_per_month;
                                   count
```
#### <span id="page-37-0"></span>**Declaring the indirect identifiers**

Now let's check the k‑anonymity of this view by declaring which columns are indirect identifiers.

4

```
SECURITY LABEL
FOR anon ON COLUMN v_staff_per_month.first_day IS 'INDIRECT IDENTIFIER';
SECURITY LABEL
FOR anon ON COLUMN v_staff_per_month.last_day IS 'INDIRECT IDENTIFIER';
SELECT anon.k_anonymity('v_staff_per_month');
```
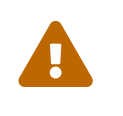

run‑postgres: 'INDIRECT IDENTIFIER' is not a valid label for a column

In this case, the k factor is 1 which means that at least one unique individual can be identified directly by his/her first and last dates.

## <span id="page-38-0"></span>**Exercices**

### <span id="page-38-1"></span>**E401 ‑ Simplify v\_staff\_per\_month and decrease granularity**

Generalizing dates per month is not enough. Write another view called 'v\_staff\_per\_year' that will generalize dates per year.

Also simplify the view by using a range of int to store the years instead of a date range.

#### <span id="page-38-2"></span>**E402 ‑ Staff progression over the years**

How many people worked for Paul for each year between 2018 and 2021?

### <span id="page-38-3"></span>**E403 ‑ Reaching 2‑anonymity for the v\_staff\_per\_year view**

What is the k-anonymity of 'v\_staff\_per\_month\_years'?

## <span id="page-38-4"></span>**Solutions**

#### <span id="page-38-5"></span>**S401**

```
DROP MATERIALIZED VIEW IF EXISTS v_staff_per_year;
CREATE MATERIALIZED VIEW v_staff_per_year AS
SELECT int4range(extract(YEAR
                         FROM first_day)::INT, extract(YEAR
                                                        FROM last_day)::INT
                                                           , '[]') AS
                                                           period
FROM employee;
```
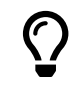

'[]' will include the upper bound

**SELECT** \* **FROM** v\_staff\_per\_year **LIMIT** 3;

> period [2018, 2019) [2020, None)

[2018, 2019)

#### <span id="page-39-0"></span>**S402**

```
SELECT YEAR,
       COUNT(1) FILTER (
                        WHERE YEAR <@ period )
FROM generate_series(2018, 2021) YEAR,
                                 v_staff_per_year
GROUP BY YEAR
ORDER BY YEAR ASC;
```
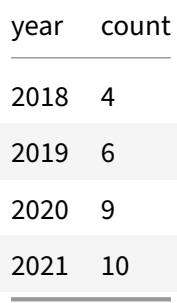

#### <span id="page-39-1"></span>**S403**

```
SECURITY LABEL
FOR anon ON COLUMN v_staff_per_year.period IS 'INDIRECT IDENTIFIER';
```
**SELECT** anon.k\_anonymity('v\_staff\_per\_year');

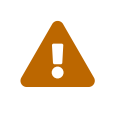

run-postgres: 'INDIRECT IDENTIFIER' is not a valid label for a column

# <span id="page-41-0"></span>**Conclusion**

## <span id="page-41-1"></span>**Clean up !**

**DROP** EXTENSION anon **CASCADE**;

REASSIGN OWNED **BY** jack TO postgres;

**REVOKE ALL ON** SCHEMA PUBLIC **FROM** jack;

REASSIGN OWNED **BY** paul TO postgres;

REASSIGN OWNED **BY** pierre TO postgres;

**DROP** DATABASE IF **EXISTS** boutique;

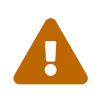

run‑postgres: database "boutique" is being accessed by other users DETAIL: There is 1 other session using the database.

**DROP ROLE** IF **EXISTS** jack; **DROP ROLE** IF **EXISTS** paul; **DROP ROLE** IF **EXISTS** pierre;

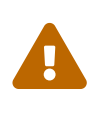

run‑postgres: role "jack" cannot be dropped because some objects depend on it DETAIL: 5 objects in database boutique

# **Many Masking Strategies**

- <span id="page-42-0"></span>**–** Static Masking<sup>1</sup> : perfect for "once‑and‑for‑all" anonymization
- **–** Dynamic Masking<sup>2</sup> : useful when one user is untrusted
- **–** Anonymous D[u](#page-42-3)mps<sup>3</sup> : can be used in CI/CD workflows
- **– Generalization<sup>4</sup>** [g](#page-42-4)ood for statistics and data science

# **Many Masking Functions**

- <span id="page-42-1"></span>**–** Destruction and partial destruction
- **–** Adding Noise
- **–** Randomization
- **–** Faking and Advanced Faking
- **–** Pseudonymization
- **–** Generic Hashing
- **–** Custom masking

RTFM -> Masking Functions<sup>5</sup>

# **Advantages**

- <span id="page-42-2"></span>**–** Masking rules written in SQL
- **–** Masking rules stored in the database schema

<sup>1</sup>https://postgresql‑anonymizer.readthedocs.io/en/stable/static\_masking/

<sup>2</sup>https://postgresql‑anonymizer.readthedocs.io/en/stable/dynamic\_masking/

<sup>3</sup>https://postgresql‑anonymizer.readthedocs.io/en/stable/anonymous\_dumps/

<span id="page-42-4"></span><span id="page-42-3"></span><sup>5</sup>https://postgresql‑anonymizer.readthedocs.io/en/latest/masking\_functions/

- **–** No need for an external ETL
- **–** Works with all current versions of PostgreSQL
- **–** Multiple strategies, multiple functions

## **Drawbacks**

- <span id="page-43-0"></span>**–** Does not work with other databases (hence the name)
- **–** Lack of feedback for huge tables (> 10 TB)

## **Also…**

<span id="page-43-1"></span>Other projects you may like

- **–** pg\_sample<sup>6</sup> : extract a small dataset from a larger PostgreSQL database
- PostgreSQL Faker<sup>7</sup> : An advanced faking extension based on the python Faker lib

## **Help Wanted!**

This is a free and open project!

labs.dalibo.com/postgresql\_anonymizer<sup>8</sup>

Please send us feedback on how you use it, how it fits your needs (or not), etc.

## **This is a 4 hour workshop!**

Sources are here: gitlab.com/dalibo/postgresql\_anonymizer<sup>9</sup>

Download the PDF Handout<sup>10</sup>

<sup>6</sup>https://github.com/mla/pg\_sample

<sup>7</sup>https://gitlab.com/dalibo/postgresql\_faker

<sup>8</sup>https://labs.dalibo.com/postgr[esq](#page-43-2)l\_anonymizer

<sup>9</sup>https://gitlab.com/dalibo/postgresql\_anonymizer/‑/tree/master/docs/how‑to

<span id="page-43-2"></span><sup>10</sup>[https://dalibo.gitlab.io/postgresql\\_a](https://github.com/mla/pg_sample)nonymizer/how‑to.handout.pdf

# **Questions?**

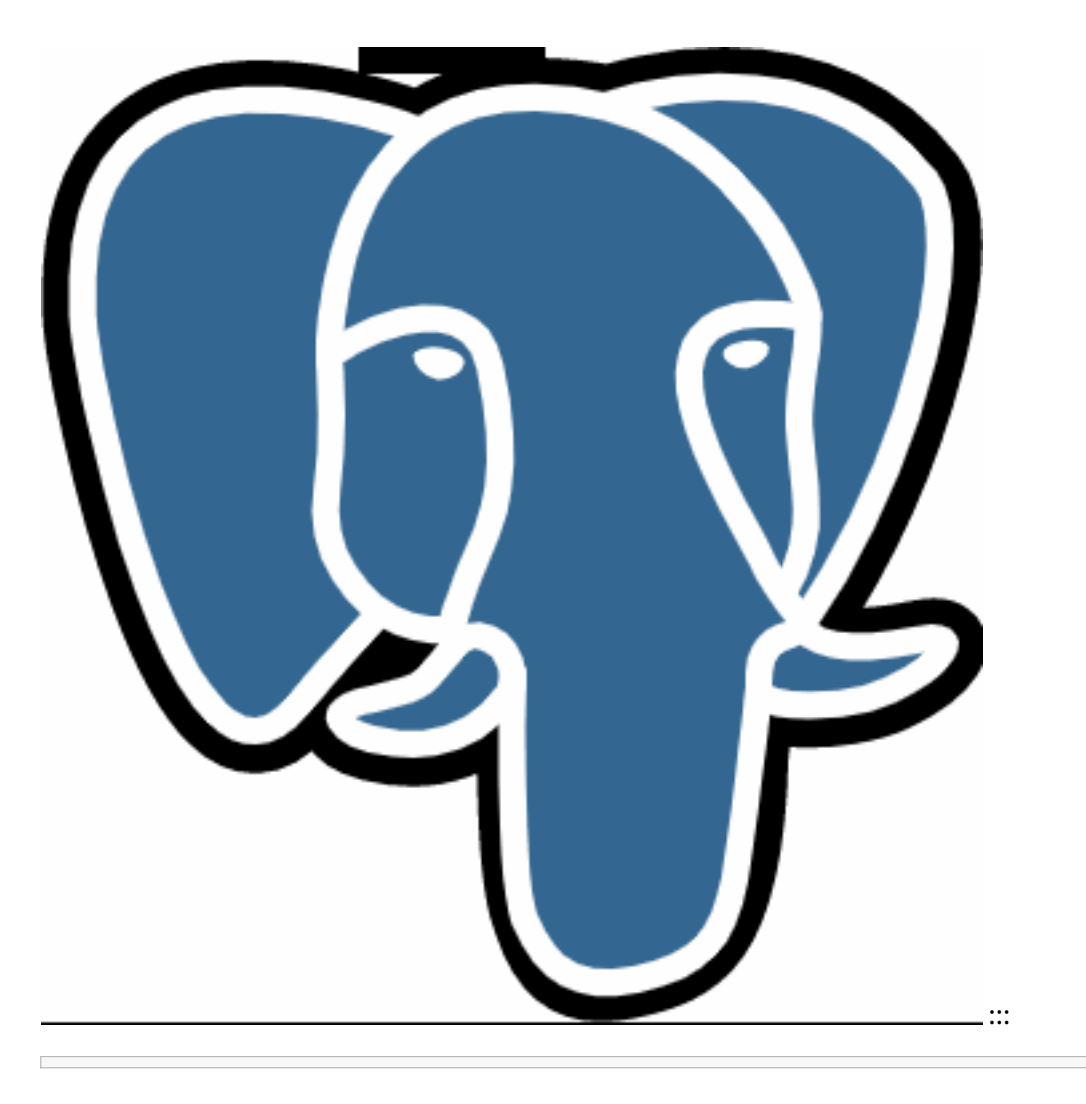